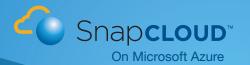

# SnapCLOUD™ Getting Started Guide For Customers

SnapCLOUD™ is a hybrid-cloud-ready, virtual, NAS appliance built on Microsoft Azure with enterprise-grade data management capabilities. Built on the same enterprise hardened GuardianOS® as the several thousand SnapServer® and SnapScale® storage appliances in data centers worldwide, SnapCLOUD supports critical performance and capacity features like high performance snapshots, replication, and block and file-level access.

Industry trends suggest that 19% of organizations manage hybrid clouds today and an additional 60% plan to deploy them over the next 12-18 months. A SnapCLOUD complimentary 30-day trial will enable you to have a smooth transition into the cloud. SnapCLOUD solves some key challenges customers are facing with regards to:

- Managing exponential data growth with relatively flat IT budgets
- Enabling data mobility while enforcing business policies of securing data and information
- Competing more effectively by moving big capital expenditures to a pay-as-you-go model

### Try out these use cases to get SnapCLOUD to meet your business needs

Cloud Bursting This enables a business to accelerate projects or off-load production environments with no upfront capital expenditure. Enterprises are seeing a nearly 30% cost reduction by moving into cloud their development and test workloads while eliminating risks to their production environments.

- Deploying applications and NAS storage in the cloud.
- Deploying applications in the enterprise with NAS storage access in the cloud.

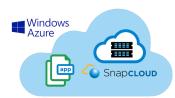

Personal Cloud Sync & Share data. With Dropbox-like convenience without the vulnerabilities of generic cloud storage, SnapCLOUD's builtin, enterprise-grade, Sync & Share functionality allows data in the cloud to be shared between multiple devices and multiple users.

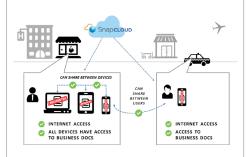

#### 'Disaster Recovery' Site in the

Cloud Enterprises spend millions on maintaining backup systems that are unused for 90%+ of the year. Switching to a pay-as-you-go model reduces infrastructure and storage costs considerably, while making data protected and available all the time.

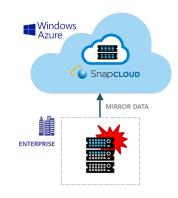

#### **Get Started**

1. Setup Microsoft Azure Account

If you already have a Microsoft Azure account then you can move to Step 2. Go to https://azure.microsoft.com/en-us/pricing/free-trial/. Sign up for Microsoft Azure account and get a 30-day \$200 trial. This is an offer by Microsoft for new users only.

2. Find SnapCLOUD in the Azure Marketplace

http://azure.microsoft.com/en-us/marketplace/partners/sphere3d/snapcloud-standard/.

3. Choose the right Virtual Machine

The Virtual Machine sizes recommended for SnapCLOUD are A1-A4. Refer to Storage to VM Mapping Table:

https://azure.microsoft.com/en-us/documentation/articles/virtual-machines-size-specs/#standard-tier. Start with how much data storage is needed. Example: If you need 4TB, then start with Standard A2.

- 4. With your 30-day trial for SnapCLOUD, you can start the transition at no expense to you
- We have allocated VMs A1-A3 for your free trial
- Make sure the VM's name is less than 15 characters long
- · Make sure the diagnostics mode is disabled
- 5. You can use SnapCLOUD just as you would your local SnapServer after you setup a virtual private network from the cloud

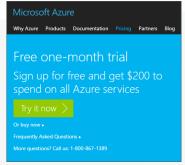

Setup Microsoft Azure Account

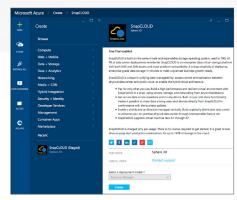

SnapCLOUD Trial

## Learn More and Get Help

| INTRODUCTION                                 | http://sphere3d.com/snapcloud/                                                          |
|----------------------------------------------|-----------------------------------------------------------------------------------------|
| DATASHEET                                    | http://sphere3d.com/wp-content/uploads/2015/07/snapcloud-datasheet-071315.pdf           |
| ADMINISTRATOR'S GUIDE                        | http://overlandstorage-public.hosted.jivesoftware.com/docs/DOC-3190                     |
| FREQUENTLY ASKED QUESTIONS                   | http://community.overlandstorage.com/support/kb/snapcloud                               |
| GET SUPPORT                                  | http://community.overlandstorage.com/                                                   |
| SETUP A VIRTUAL PRIVATE NETWORK TO THE CLOUD | https://azure.microsoft.com/en-us/documentation/articles/vpn-gateway-about-vpn-devices/ |

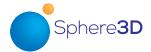

#### **Sales Offices**

125 S. Market Street San Jose, CA 95113 USA

Tel: 1 858 571 5555

Asia Pacific 16 Collyer Quay Level 1 Singapore, 049318

Tel: +65 6818 9266

France
18 Rue Jean Rostand
Orsay
91400, France
Tel: +33 (0) 1 81 91 73 40

Germany
Feldstraße 81
44141 Dortmund
Germany
Tel: +49 231 5436 0

Japan Dai 6 Ito Bldg 5F 4-4-7 Ebisu Shibuya-ku Tokyo 150-0013 Japan Tel: +81 3 5475 2140 United Kingdom Regus Atlantic House Imperial Way Reading, RG2 0TD United Kingdom Tel: +44 1 189 898 000

©2015 Sphere 3D. All trademarks and registered trademarks are the property of their respective owners. The information contained herein is subject to change without notice and is provided "as is" without warranty of any kind. Sphere 3D shall not be liable for technical or editorial errors or omissions contained herein.